# Оглавление

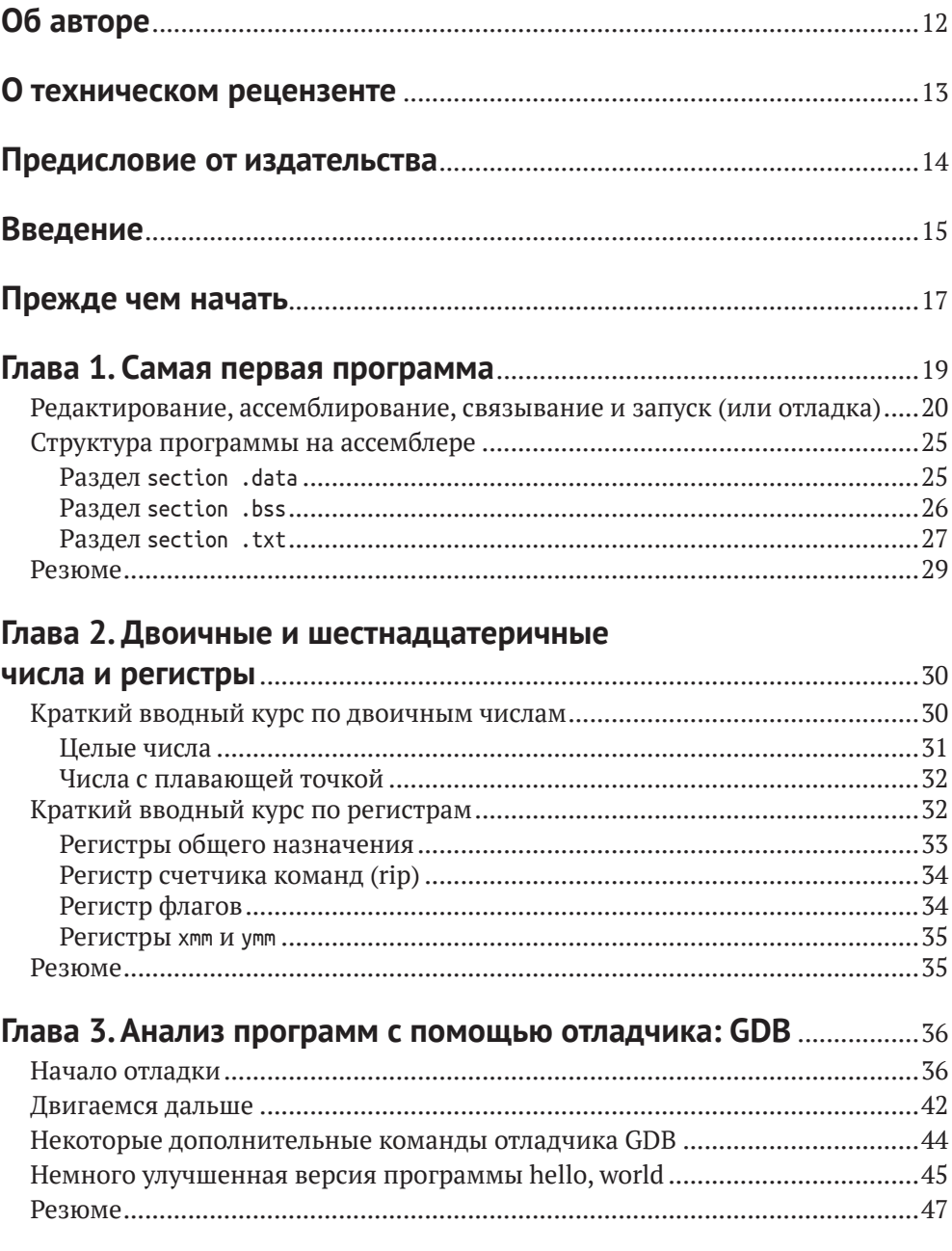

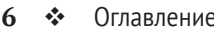

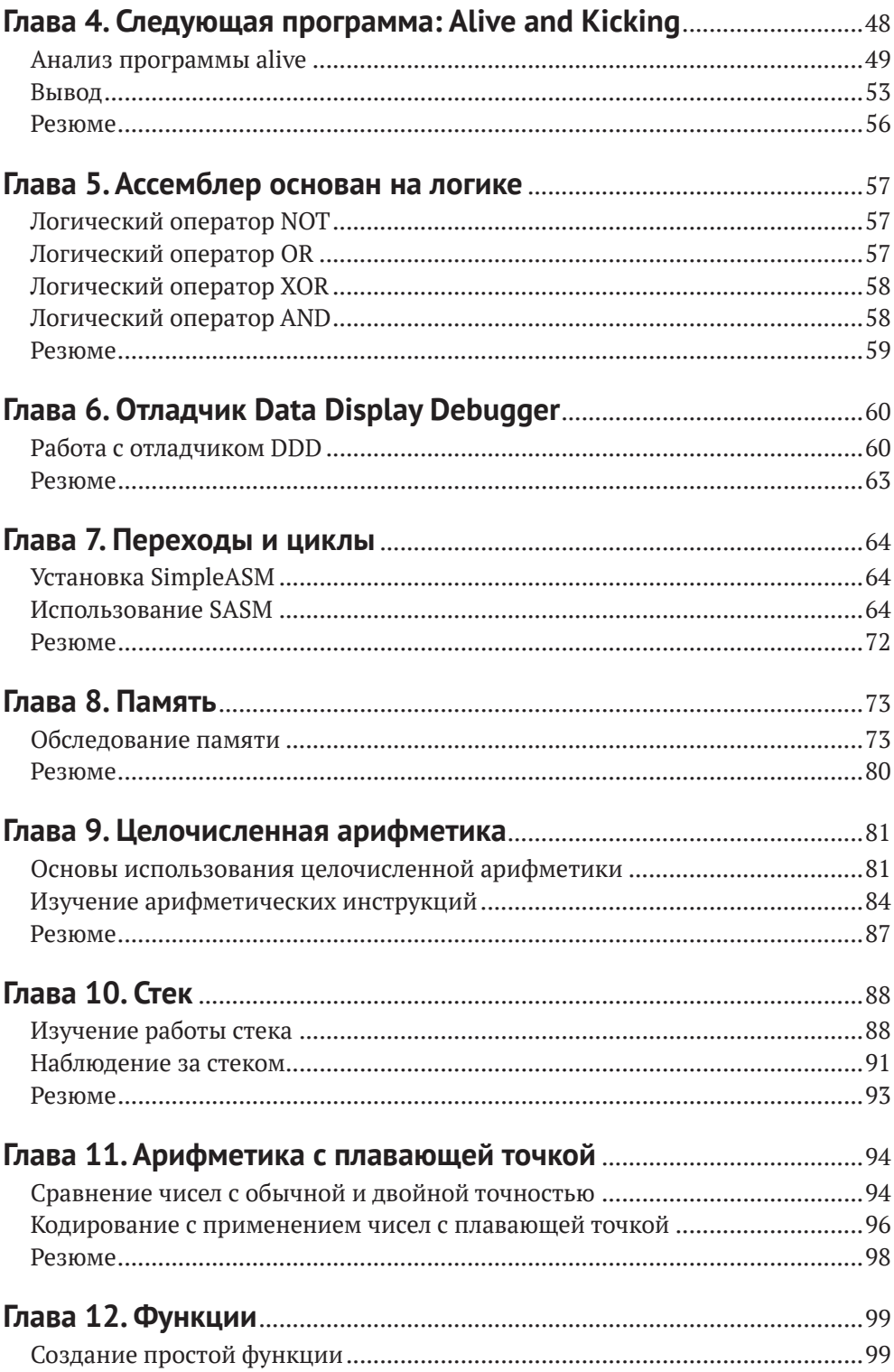

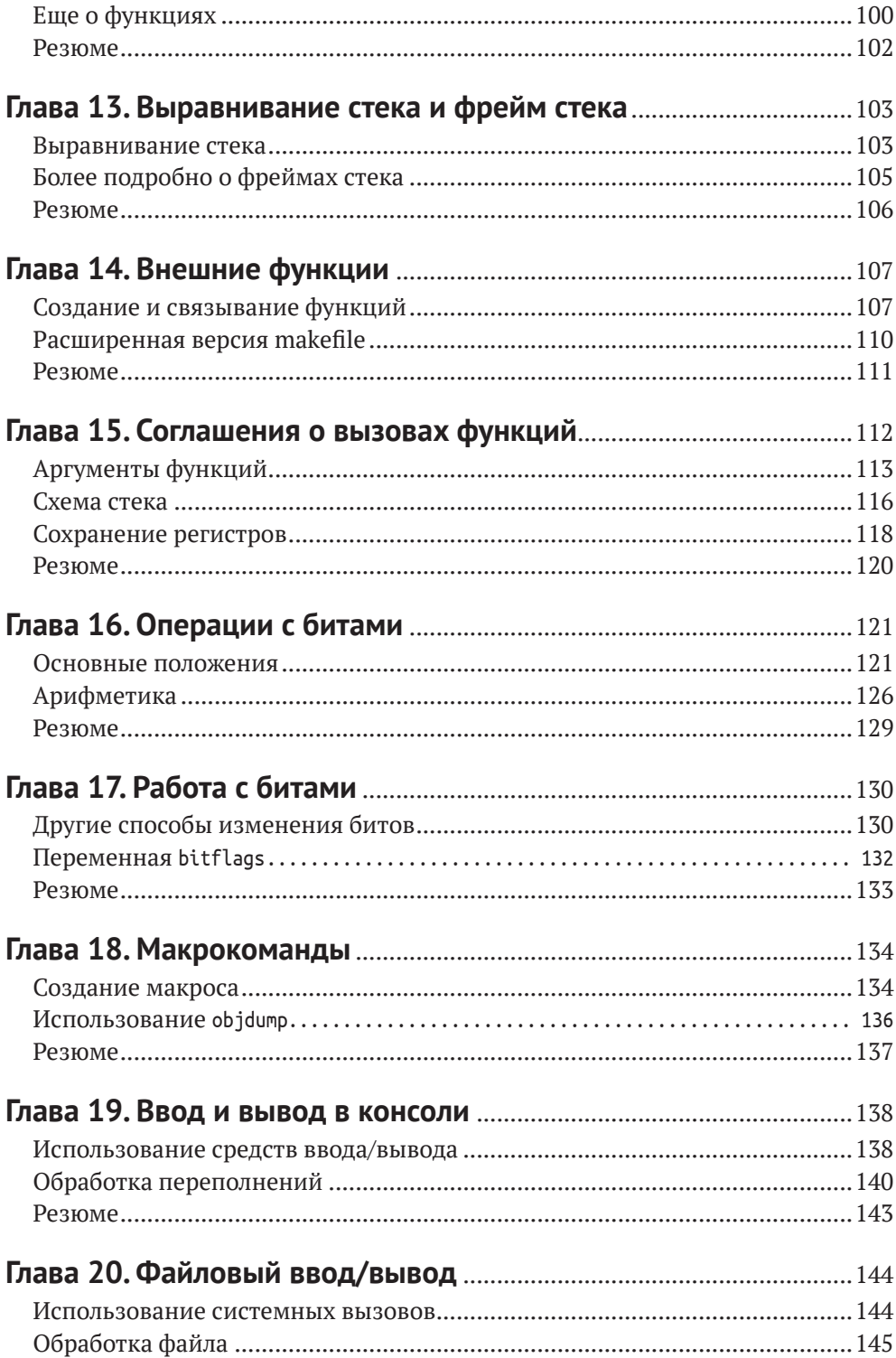

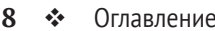

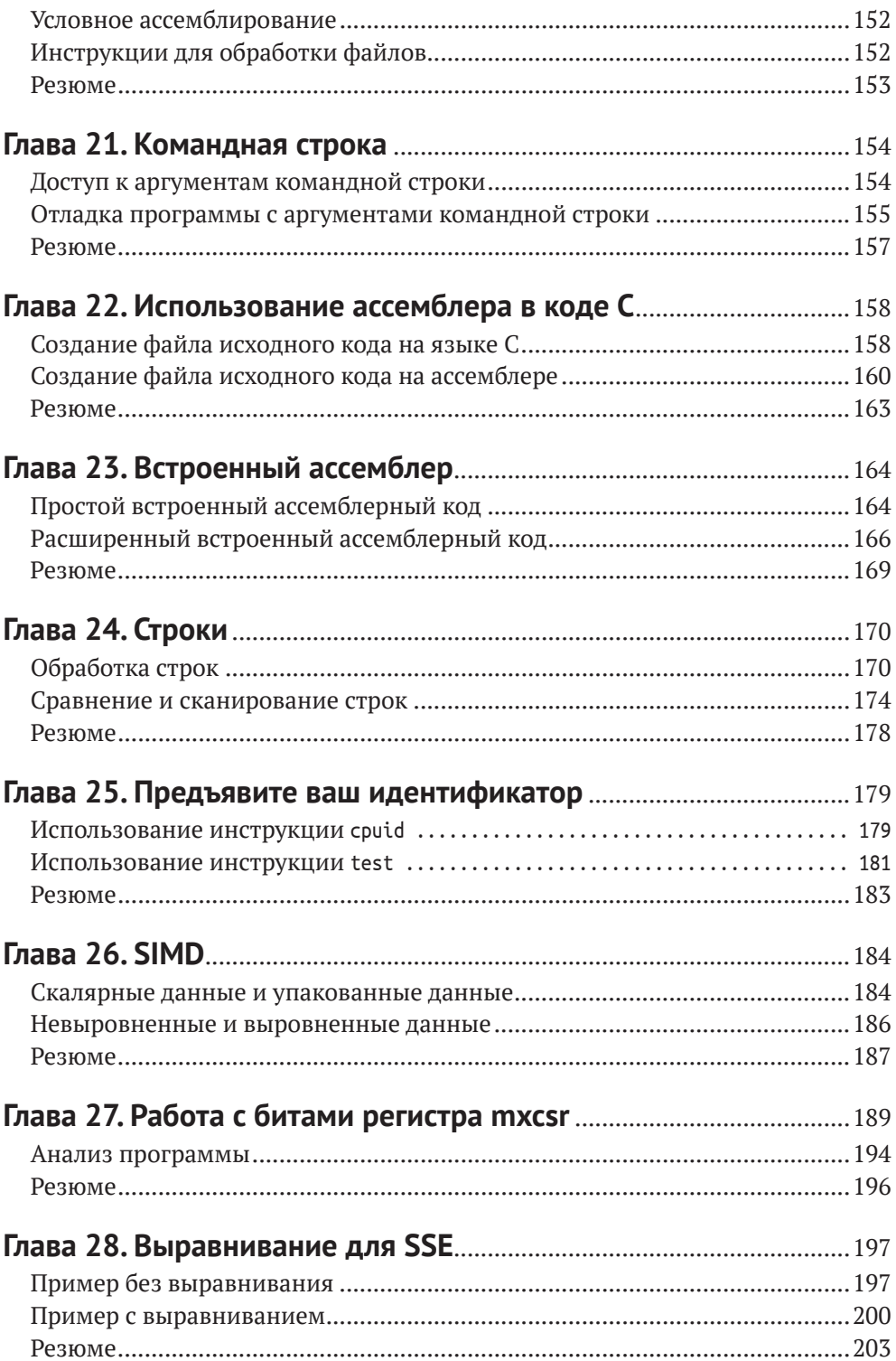

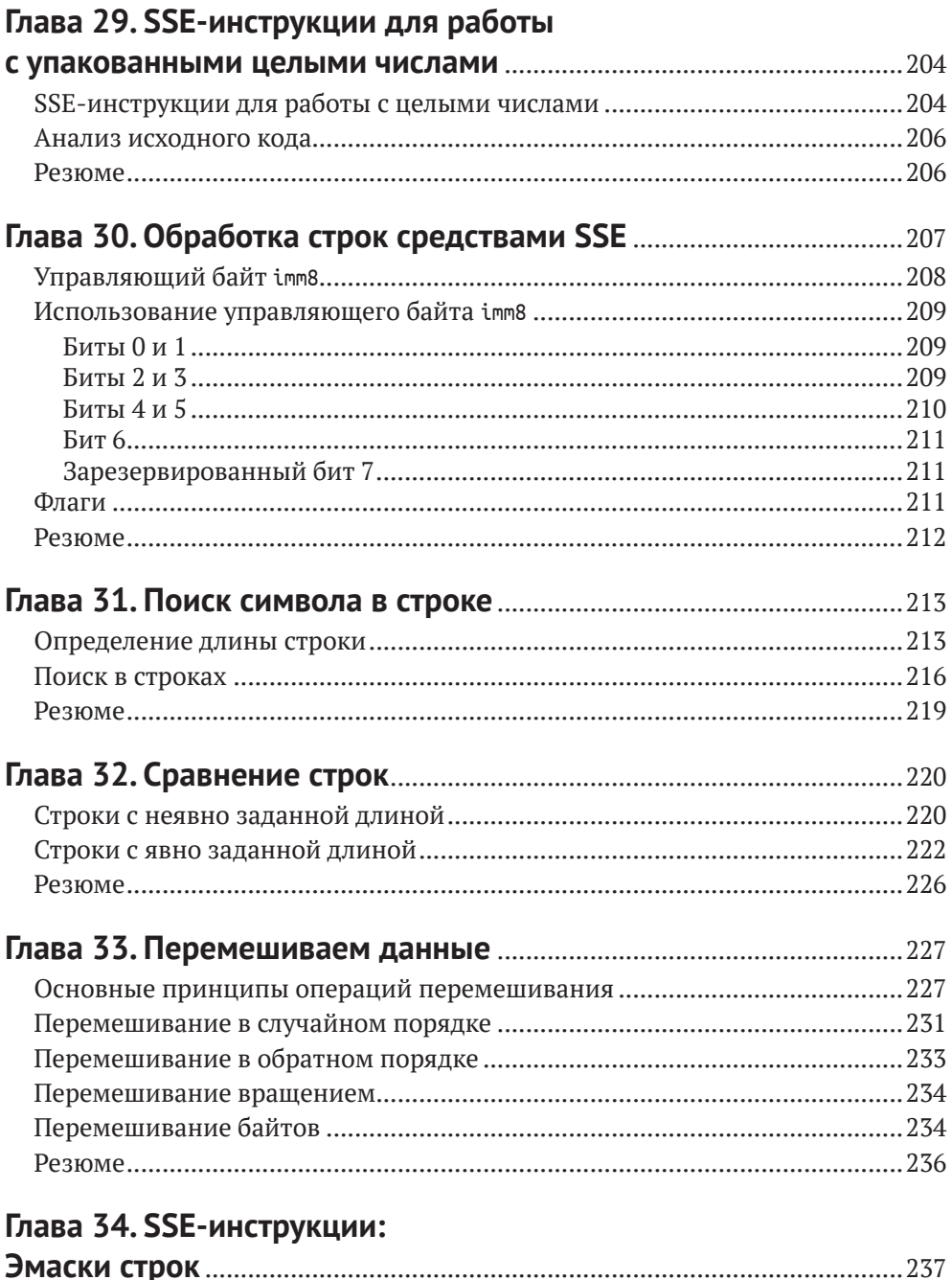

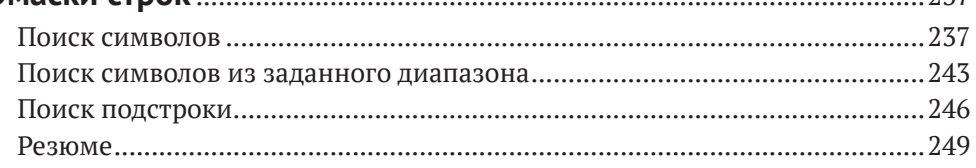

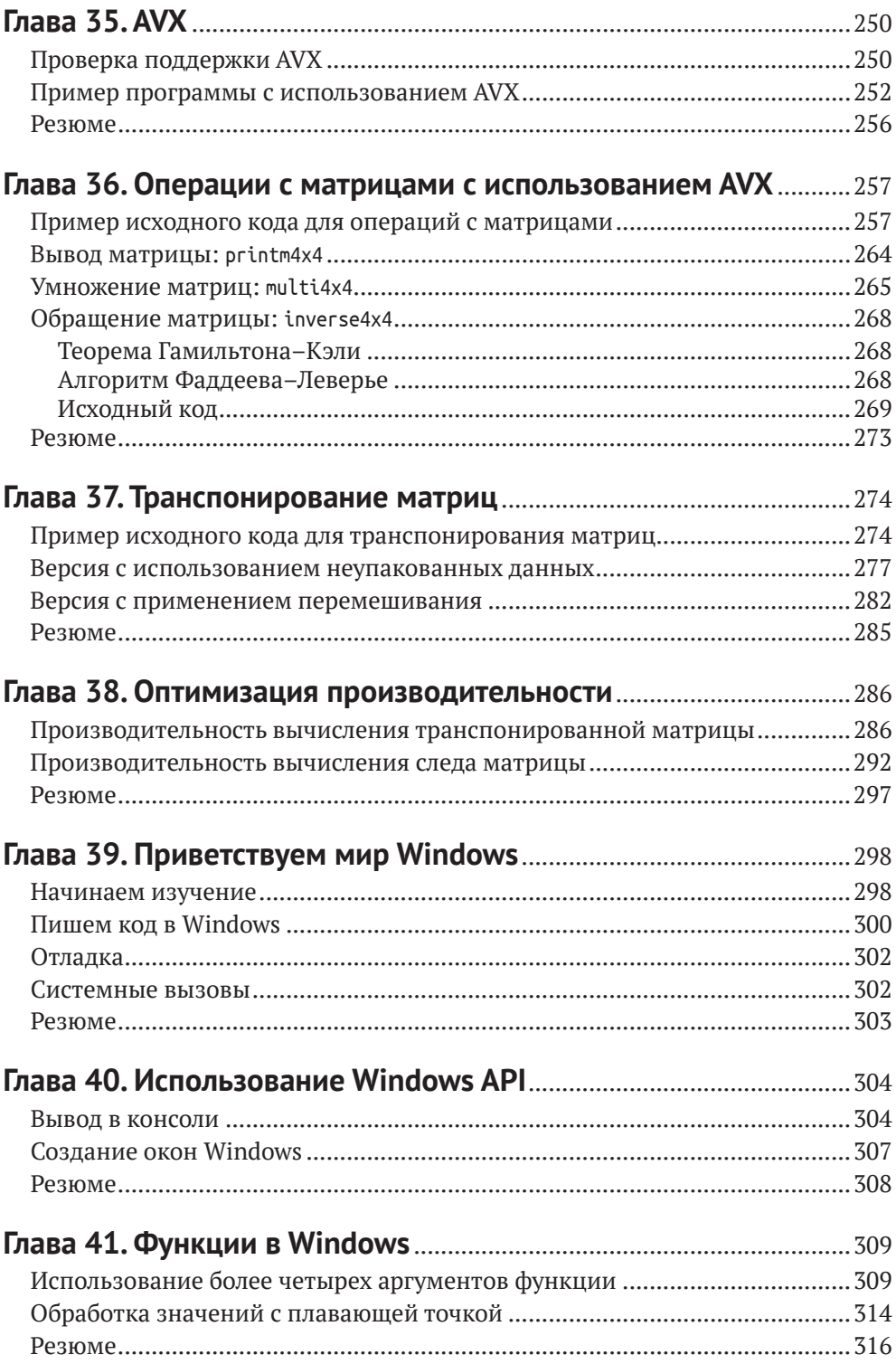

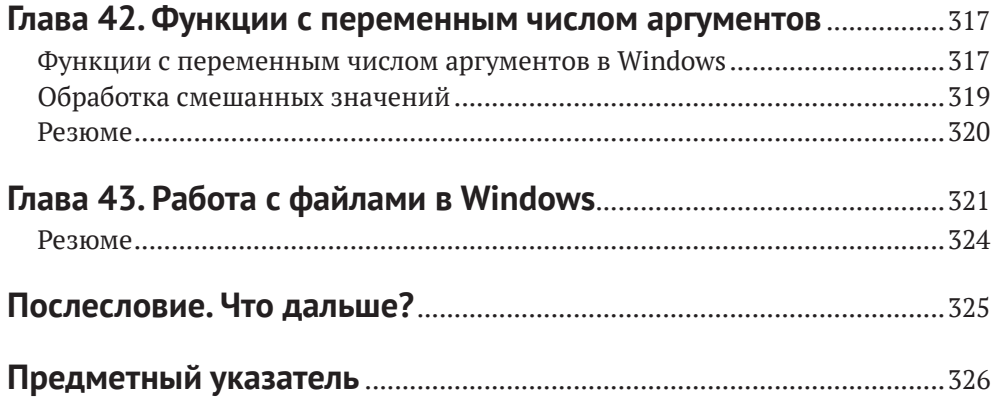

# **Об авторе**

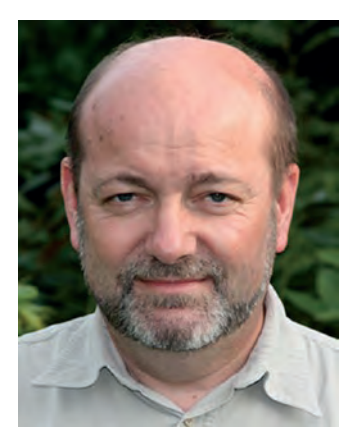

**Йо Ван Гуй** (**Jo Van Hoey**) обладает 40-летним опытом работы в сфере информационных технологий, выполняя разнообразные функции в многочисленных ИТ-компаниях с использованием различных компьютерных платформ. Недавно он уволился из компании IBM, где являлся менеджером по работе с клиентами, использующими ПО для мейнфреймов. Йо всегда интересовался проблемами безопасности в области ИТ, а знание языка ассемблера представляет собой весьма важный профессиональный навык при защите ИТинфраструктуры от атак и вредоносных программ.

# **О техническом рецензенте**

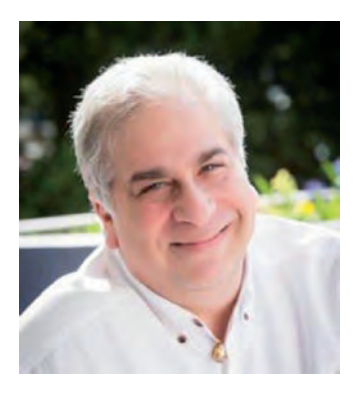

**Пол Коэн** (**Paul Kohen**) присоединился к компании Intel Corportion в те далекие дни, когда только еще создавалась архитектура x86, начиная с микропроцессора 8086, и уволился из Intel после 26 лет работы, связанной с продажами, маркетингом и управлением. В настоящее время Пол сотрудничает с компанией Douglas Technology Group, деятельность которой сосредоточена на издании книг от имени Intel и других корпораций. Кроме того, Пол читает курс, превращающий учеников средней школы и студентов младших курсов в реальных уверенных в себе предпринимателей, сотрудничая с Young Entrepreneurs Academy (YEA), а также является членом транспортного суда в городе Бивертон (шт. Орегон) и совета директоров нескольких некоммерческих организаций.

# **Введение**

Изучение программирования на ассемблере может оказаться обескураживающим, но совсем не потому, что это язык, не прощающий ошибок, ведь компьютер будет «одобрять» ваши действия при каждом удобном случае. А если это не так, то, возможно, где-то в программе скрывается необнаруженная ошибка, которая «укусит» вас во время выполнения программы. Сверх всего прочего, кривая сложности обучения весьма крута, язык загадочный и не сразу понятный, официальная документация Intel ошеломляюще велика, а доступные инструменты разработки обладают весьма специфическими особенностями.

Эта книга научит вас программировать на ассемблере, начиная с самых простых программ и постепенно осваивая путь к овладению программированием с использованием расширенной системы команд Advanced Vector Extensions (AVX). Прочитав эту книгу полностью, вы сможете писать и читать код на ассемблере, ассемблерный код, объединенный с языками высокого уровня, поймете, что такое AVX и многое другое. Цель этой книги - показать, как используются инструкции языка ассемблера. Это не руководство по стилю программирования или по оптимизации производительности кода. После того как вы освоите базовые знания об ассемблере, можно будет продолжить обучение по теме оптимизации кода. Эта книга не должна быть вашей первой книгой по программированию: если вы никогда раньше не программировали, то отложите эту книгу на время и изучите основы программирования на каком-либо языке высокого уровня, например на С.

Весь исходный код, используемый в этой книге, доступен по ссылке Download Source Code на сайте www.apress.com/9781484250754. Исходный код в книге представлен в настолько простом виде, насколько это вообще возможно, т. е. без каких-либо графических пользовательских интерфейсов, без излишеств («бантиков и рюшечек»), без средств проверки на ошибки. Добавление всех этих замечательных функциональных возможностей увело бы нас от истинной цели: изучение языка ассемблера.

Теоретическая часть сведена к необходимому минимуму: немного информации о двоичных (бинарных) числах, краткое описание логических операторов и кое-что об основах линейной алгебры. Здесь не рассматриваются операции преобразования чисел с плавающей точкой. Если требуется преобразовать двоичные или шестнадцатеричные числа, то найдите веб-сайт, который сделает это за вас. Не теряйте вермени на вычисления вручную. Помните о главной цели: изучение ассемблера.

Исходный ассемблерный код представлен в виде завершенных программ, так что вы можете протестировать их на своем компьютере, поэкспериментировать, изменять их и «ломать»...

Кроме того, будут рассматриваться инструментальные средства, которыми можно воспользоваться, и потенциальные проблемы при использовании этих инструментов. Выбор правильных инструментов чрезвычайно важен для преодоления крутой кривой сложности обучения. Иногда будут встречаться ссылки на книги, статьи, прочие документы и веб-сайты, которые могут оказаться полезными при обучении или содержать более подробные описания.

Автор не намеревался предоставить исчерпывающий курс по всем инструкциям ассемблера. Это невозможно сделать в одной книге (взгляните на размеры справочных руководств компании Intel). Читателю предоставлена возможность попробовать на практике основные компоненты, чтобы получить представление о том, куда двигаться дальше. При работе с этой книгой вы получите знания, необходимы для самостоятельного дальнейшего глубокого изучения определенных предметных областей ИТ. После завершения чтения этой книги вы сможете изучать справочные руководства компании Intel и понимать (во всяком случае, пытаться понять) смысл их содержимого.

Основная часть книги содержит информацию о применении ассемблера в Linux, потому что это самая простая и удобная платформа для изучения языка ассемблера. В заключительной части книги представлено несколько глав, описывающих методику использования ассемблера в Windows. Вы сами убедитесь в том, что, вооружившись ассемблером Linux, гораздо проще осваивать ассемблер в Windows.

Существует несколько трансляторов ассемблера, доступных для использования с процессорами Intel, например FASM, MASM, GAS, NASM и YASM (список далеко не полный). В этой книге используется транслятор NASM, поскольку он многоплатформенный: доступен для Linux, Windows и macOS. Кроме того, он обладает относительно большой пользовательской базой. Но не стоит беспокоиться, если вы знаете один ассемблер, то с легкостью освоите любой другой «диалект».

Исходный код в книге тщательно проверен и протестирован. Но если обнаружатся какие-либо опечатки в тексте или ошибки в программах, мы не несем за это никакой ответственности. Автор обвиняет в этом двух своих котов, которые любят прыгать на клавиатуру во время его работы.

Идеи и мнения, представленные в этой книге, принадлежат лично автору и не всегда представляют позицию, стратегии или мнения компании IBM.

## Прежде чем начать

Для чтения этой книги вы должны знать некоторые основные темы.

- О Вы должны уметь устанавливать и настраивать программное обеспечение виртуализации (VMware, VirtualBox или аналогичное ПО). Если эти программы вам неизвестны, то загрузите бесплатное ПО Oracle VirtualBox (https://www.virtualbox.org), установите его и научитесь его использовать, установив, например, Ubuntu Desktop Linux как гостевую операционную систему (ОС). ПО виртуализации позволяет устанавливать различные гостевые ОС на основном компьютере, и если вы что-то напутали в такой гостевой ОС, то можете ее удалить и установить заново. Или если имеются мгновенные снимки состояния системы, то можно вернуться к предыдущей версии гостевой ОС. Другими словами, при экспериментах с гостевой ОС не будет нанесено никакого вреда основной операционной системе. В интернете можно найти огромное количество ресурсов, описывающих VirtualBox и другие решения с использованием ПО виртуализации.
- О Вы должны обладать базовыми знаниями об использовании интерфейса командной строки Linux. В книге используется Ubuntu Desktop Linux и командная строка этой ОС, начиная с главы 1. Если хотите, можете работать в другом дистрибутиве Linux, но при этом необходимо убедиться в том, что имеется возможность установить все инструментальные средства, применяемые в данной книге (NASM, GCC, GDB, SASM и т. д.). Требуются следующие базовые знания: как установить ОС, как устанавливается дополнительное ПО, как запустить терминал с приглашением (промптом) командной строки, а также как создавать, перемещать, копировать и удалять каталоги и файлы в командной строке. Также необходимо уметь использовать утилиты tar, grep, find, ls, time и т. п. Вы должны знать, как запустить и использовать текстовый редактор. Не требуется никаких продвинутых знаний о Linux, нужны только самые простые, базовые навыки выполнения задач, для того чтобы следовать описаниям, приведенным в этой книге. Если вы незнакомы с ОС Linux, то немного поработайте в ней, чтобы освоить ее использование. В интернете существует множество небольших по объему, но качественных руководств для начинающих (например, https://www.guru99.com/unix-linux-tutorial.html). Вы сами убедитесь в том, что после изучения ассемблера на компьютере с ОС Linux освоение ассемблера в других ОС станет не таким уж трудным делом.
- О Вы должны обладать некоторыми базовыми знаниями в области программирования на языке С. В книге в некоторых случаях применяются функции на языке С для упрощения примеров ассемблерного кода. Кроме того, будет показано, как организовать интерфейс с языком высокого уровня, таким как С. Если вы не знаете С, но намерены в полной мере освоить содержимое этой книги, то рекомендуется изучить пару

бесплатных курсов по С, например tutorialspoint.com. Нет необходимости проходить полный курс, просто внимательно изучите несколько программ на этом языке. В дальнейшем всегда можно вернуться к курсу по С, чтобы узнать больше подробностей.

### Здчем нужно изучать ассемблер

Знание ассемблера дает некоторые преимущества:

- О вы узнаете, как работает (центральный) процессор (ЦПУ) и оперативная память;
- О вы узнаете, как совместно работают компьютер и операционная система;
- О вы поймете, как компиляторы языков высокого уровня генерируют код на машинном языке, а эти знания могут помочь писать более эфективный кол:
- О вы получите более эффективные средства для анализа ошибок в программах;
- О вы получите огромное удовольствие, когда, наконец, ваша программа заработает правильно;
- О и причина, по которой я написал эту книгу: если необходимо исследовать вредоносное ПО, то в вашем распоряжении есть только машинный код без исходного кода. Если вы хорошо понимаете код ассемблера, то сможете проанализировать вредоносную программу, выполнить необходимые действия и принять превентивные меры.

### **Руководства компании INTEL**

Справочные руководства компании Intel содержат все, что может потребоваться при программировании микропроцессоров Intel. Но информация весьма сложна для освоения начинающими программистами. По мере чтения данной книги вы обнаружите, что описания в этих руководствах Intel постепенно становятся все более понятными. В книге часто встречаются ссылки на эти солидные тома информации.

Справочные руководства Intel можно найти здесь:

https://software.intel.com/en-us/articles/intel-sdm.

Только не пытайтесь распечатать их на бумаге - пожалейте деревья, которые вы можете уничтожить. Бегло просмотрите руководства, чтобы убедиться в том, насколько исчерпывающими, подробными и формализованными документами они являются. Попытка изучения ассемблера по этим руководствам может оказаться обескураживающе неудачной. Особый интерес для нас представляет Volume 2 (том 2), в котором вы найдете подробные описания программных инструкций ассемблера.

Полезный источник информации можно найти здесь: https://www.felixcloutier. com/x86/index.html. На этом сайте представлен список всех инструкций с краткими описаниями их использования. Если предоставленная здесь информация окажется недостаточной, то вы всегда можете вернуться к справочным руководствам Intel или обратиться к вашему надежному другу Google.

## Глава  $\bullet\bullet\bullet\bullet$

# Самая первая программа

Многие поколения разработчиков начали свою карьеру программиста с изучения способа вывода на экран компьютерного дисплея фразы hello, world. Эта традиция была заложена в 1970-е гг. Брайаном Керниганом (Brian W. Kernighan) в книге, которую он написал вместе с Деннисом Ритчи (Dennis Ritchie) «The C Programming Language» («Язык программирования С»). Керниган принимал участие в разработке языка программирования С в компании Bell Labs. С тех пор язык С значительно изменился, но он остается языком, с которым должен быть знаком каждый уважающий себя программист. Большинство «новейших», «модных» языков программирования в той или иной степени являются наследниками языка С. Язык С иногда называют переносимым языком ассемблера, и как программист, стремящийся к овладению ассемблером, вы должны знать С. Уважая традицию, начнем с программы на ассемблере, выводящей фразу hello, world на экран. В листинге 1.1 показан исходный код версии на языке ассемблера этой программы, которую мы будем анализировать далее в этой главе.

### Листинг 1.1, hello.asm

```
:hello.asm
section .data
                  "hello, world".0
   msa db
section .bss
section .text
   global main
main:mov
          \mathsf{rax}, 1; 1 = запись.
                      ; 1 = в поток стандартного вывода stdout.
   MOV
          rdi, 1
                     ; Выводимая строка в регистре rsi.
          rsi, msq
   mov
   MOV
          rdx, 12
                      ; Длина строки без конечного 0.
   syscall
                      ; Вывод строки.
          rax, 60
   mov
                      ; 60 = код выхода из программы.
   mov
        rdi, 0
                      ; 0 = код успешного завершения программы.
   syscall
                      ; Выход из программы.
```
## Редактирование, ассемблирование, СВЯЗЫВАНИЕ И ЗАПУСК (ИЛИ ОТЛАДКА)

Существует множество хороших текстовых редакторов, как бесплатных, так и коммерческих. Следует искать редактор, поддерживающий подсветку синтаксиса для версии ассемблера NASM 64-bit. В большинстве случаев придется скачать и установить некоторый подключаемый модуль (plugin) или дополнительный пакет, обеспечивающий подсветку синтаксиса.

Примечание. В этой книге мы будем писать код для версии Netwide Assembler (NASM). Существуют и другие версии ассемблера, например YASM, FASM, GAS или MASM компании Microsoft. И как обычно в мире ИТ, иногда возникают оживленные дискуссии о том, какая версия ассемблера является самой лучшей. В этой книге используется версия NASM, потому что она доступна для ОС Linux, Windows и macOS, а кроме того, из-за наличия большого сообщества пользователей NASM. Справочное руководство по NASM можно найти здесь: www.nasm.us.

В этой книге будет использоваться текстовый редактор gedit с установленным дополнительным файлом (модулем) подсветки синтаксиса ассемблера. Gedit стандартный текстовый редактор, доступный в системе Linux<sup>1</sup>, - здесь используется Ubuntu Desktop 18.04.2 LTS. Файл (модуль) поддержки подсветки синтаксиса можно найти здесь: https://wiki.gnome.org/action/show/Projects/GtkSourceView/ LanquaqeDefinitions. Загрузите файл asm-intel.lang, скопируйте его в каталог /usr/ share/gtksourceview\*.0/language-specs/, заменив символ звездочки (\*) на номер версии, установленной в вашей системе. При первом запуске gedit можно выбрать поддерживаемый язык программирования, в нашем случае Assembler (Intel), в нижней части окна gedit.

На экране файл hello.asm, приведенный в листинге 1.1, будет выглядеть так, как показано на рис. 1.1.

```
1 ; hello.asm
 2 section .data
                  "hello, world",0
\mathbf{R}msg db
4 section .bss
 5 section .text
     global main
 6
7 main:
    mov
             \text{rax}, 1: 1 = write\mathbf{R}; 1 = to stdout9
     mov
             rdt, 110 mov
            rsi, msg
                                 ; string to display in rsi
                                 ; length of the string, without 0
11 mov
             \mathsf{rdx}, 12syscall
12; display the string
           rax, 60
                                 360 = exit13 mov
                                 ; 0 = success exit code
14
      mov
              rdi, 014 mov<br>15 syscall
                                 ; quit
```
Рис. 1.1. Содержимое файла hello.asm в текстовом редакторе gedit

Автор не совсем точен – в Linux gedit доступен только при наличии установленной рабочей среды GNOME. Для Windows и macOS все необходимое для работы gedit включено в дистрибутив. - Прим. перев.

Согласитесь, с подсветкой синтаксиса исходный код на ассемблере немного проше читать.

При написании ассемблерной программы на экране открыто два окна – окно gedit, содержащее исходный код на ассемблере, и окно с приглашением (промптом) командной строки в каталоге проекта, так что можно с легкостью переключаться между редактированием и управлением файлами проекта (выполнять ассемблирование и запускать программу, заниматься отладкой и т. п.). Разумеется, что в более крупных и сложных проектах такой подход вряд ли можно применять – потребуется интегрированная среда разработки (integrated development environment – IDE). Но прямо сейчас работы с простым текстовым редактором и интерфейсом командной строки (CLI – command line interface) вполне достаточно. Преимуществом этого процесса становится тот факт, что мы можем сосредоточиться на изучении ассемблера, а не многочисленных функциональных возможностей и особенностей IDE. В последующих главах будут рассматриваться полезные инструментальные средства и утилиты, некоторые из которых обладают графическим пользовательским интерфейсом, прочие же связаны с интерфейсом командной строки. Как бы то ни было, описание и использование IDE не относится к тематике этой книги.

Для любого упражнения из данной книги используется отдельный каталог project, содержащий все необходимые для проекта и генерируемые файлы.

Разумеется, в дополнение к текстовому редактору необходимо проверить наличие некоторых других установленных инструментальных средств, таких как GCC, GDB, make и NASM. Сначала потребуется GCC - используемый по умолчанию в Linux компилятор и редактор связей (линкер).

GCC – это сокращение от GNU Compiler Collection – стандартного инструментального средства компиляции и редактирования связей в Linux. (Аббревиатура GNU является рекурсивной: GNU is Not Unix. Использование рекурсивных аббревиатур для имен стало общепринятым в среде разработчиков еще в 1970-е гг., и все началось с программистов LISP. Да, эти старые шутки уже не смешны.)

В командной строке введите gcc -v. Компилятор GCC в ответ выведет несколько сообщений, если он уже установлен. Если комплект GCC отсутствует, то необходимо установить его с помощью следующей команды:

### sudo apt install gcc

Далее выполните то же самое для qdb - v и make - v. Если вы не понимаете смысл этих команд, то, прежде чем продолжать чтение, вам необходимо пополнить знания o Linux.

Также необходимо установить NASM и пакет build-essential, содержащий ряд инструментальных средств, которые будут использоваться в дальнейшем. B Ubuntu Desktop 18.04 это делается так:

#### sudo apt install build-essential nasm

После установки команда nasm - v выведет номер версии, если пакет NASM был установлен корректно. После установки всех перечисленных выше программных средств вы полностью готовы к реализации своей первой программы на ассемблере.

Введите исходный код программы, показанной в листинге 1.1, в текстовом редакторе, которым предпочитаете пользоваться, сохраните введенный код в файле с именем *hello.asm*. Как уже было отмечено ранее, для сохранения файлов этого первого проекта используется отдельный каталог. Каждая строка кода будет объяснена немного позже в этой главе. Обратите внимание на следующие характеристики исходного кода на ассемблере («исходный код» это содержимое файла hello.asm с программными инструкциями, которые вы только что ввели):

- О в исходном коде можно использовать символы табуляции, пробела и перехода на новую строку, чтобы сделать код более удобным для чтения;
- О на каждой строке записывается только одна инструкция;
- О текст после точки с запятой является комментарием. Другими словами, описанием, предназначенным для чтения человеком. Компьютеры не обращают никакого внимания на комментарии.

В текстовом редакторе создайте еще один файл, содержащий строки, приведенные в листинге 1.2.

Листинг 1.2. makefile для hello.asm

```
#makefile для hello.asm
hello: hello.o
      gcc -o hello hello.o -no-pie
hello.o: hello.asm
      nasm -f elf64 -q -F dwarf hello.asm -l hello.lst
```
На рис. 1.2 показано, как этот файл выглядит в редакторе gedit.

```
1 #makefile for hello.asm
2 hello: hello.o
\overline{3}gcc -o hello hello.o -no-pie
4 hello.o: hello.asm
         nasm -f elf64 -g -F dwarf hello.asm -l hello.lst
5<sup>7</sup>
```
Рис. 1.2. Содержимое файла makefile в редакторе gedit

Сохраните этот файл с именем *makefile* в том же каталоге, где находится файл hello.asm, и закройте окно редактора.

Файл makefile будет использоваться командой make для автоматизации сборки программы. Сборка (building) означает проверку исходного кода на ошибки, добавление всех необходимых сервисов операционной системы и преобразование исходного кода в последовательность инструкций, распознаваемых компьютером. В этой книге будут использоваться простые файлы makefile. Если вы хотите узнать больше о файлах makefile, то справочное руководство находится здесь:

https://www.gnu.org/software/make/manual/make.html.

Учебное руководство можно найти здесь:

https://www.tutorialspoint.com/makefile/.

Чтобы понять, что именно делает *makefile*, необходимо читать его снизу вверх. Упрощенное описание: утилита make работает с деревом зависимостей. Она определяет, что файл программы hello зависит от объектного файла hello.o. Затем обнаруживается, что файл hello.o зависит от файла исходного кода hello.asm и что файл hello.asm ни от чего не зависит. Далее make сравнивает даты последнего изменения файлов hello.asm и hello.o, и если дата изменения hello.asm более поздняя, то make выполняет строку после имени hello.o, т. е. hello.asm. Затем make снова начинает процедуру чтения makefile и обнаруживает, что дата изменения файла hello.о более поздняя, чем дата изменения файла hello. Поэтому выполняется строка после имени hello, т. e. hello.o.

В самой последней строке файла makefile NASM используется как ассемблер (программа ассемблирования, т. е. конечного этапа сборки). За ключом - f следует формат вывода, в данном случае elf64, означающий Executable and Linkable Format for 64-bit (выполняемый и связываемый формат для 64-битовой системы). Ключ - означает, что необходимо включить отладочную информацию в специальном формате отладки, определенном после ключа - Г. Здесь используется отладочный формат dwarf. Похоже, что программисты, разработавшие этот формат, являются большими поклонниками книг «Хоббит» и «Властелин колец» Дж. Р. Р. Толкиена, возможно, именно поэтому они решили, что DWARF (гном) должен стать великолепным дополнением к ELF (эльфу), на всякий случай, если вам это интересно. Если говорить более серьезно, то DWARF - это сокращение от Debug With Arbitrary Record Format<sup>2</sup> (отладка с использованием произвольного формата записей).

STABS - это еще один отладочный формат, не имеющий ничего общего с кровавыми битвами или ярким эльфийским светом (stab - ранение, нанесение ран; режущий глаза, ослепительный свет) из романов Толкиена, это название происходит от Symbol Table Strings (строки таблицы символов). Здесь мы не будем использовать формат STABS, чтобы вы не запутались окончательно.

Ключ -1 сообщает NASM о необходимости генерации файла листинга .lst. Файлы .lst будут использоваться для исследования результатов ассемблирования. NASM создает объектный файл с расширением .о. В дальнейшем этот объектный файл будет использоваться редактором связей (линкером).

Примечание. Часто случается так, что NASM выдает несколько непонятных сообщений и отказывается сгенерировать объектный файл. Иногда NASM начинает выдавать такие «жалобы» настолько часто, что может поставить программиста почти на грань безумия. В таких случаях чрезвычайно важно сохранять хладнокровие, выпить очередную чашечку кофе и еще раз внимательно просмотреть исходный код, потому что именно вы сделали что-то неправильно. Ассемблируя свою программу раз за разом, вы будете находить ошибки все быстрее и быстрее.

Когда вы наконец убедите NASM принять созданный объектный файл, он будет сразу же обработан редактором связей (линкером). Редактор связей рас-

<sup>«</sup>Википедия» (англ.) дает другое толкование аббревиатуры DWARF - Debug With Attributed Record Format - отладка с использованием формата записей с атрибутами. Смысл несколько иной, но суть дела не меняется. - Прим. перев.

сматривает предложенный объектный код и выполняет поиск в системе других необходимых файлов, обычно системных сервисов или прочих объектных файлов. Эти файлы объединяются со сгенерированным объектным кодом, и редактор связей создает выполняемый файл. Разумеется, редактор связей выдаст все возможные сообщения об отсутствующих компонентах и т. п. Если это произошло, выпейте еще одну чашечку кофе и проверьте свой исходный код и содержимое makefile.

В рассматриваемом здесь примере используется функциональность GCC (ниже воспроизводятся соответствующие строки из makefile):

```
hello: hello.o
      gcc -o hello hello.o -no-pie
```
Последние версии компилятора и линкера GCC по умолчанию генерируют выполняемый кол, не зависящий от положения в памяти, или перемещаемый код (position independent executable – PIE). Это делается для защиты от хакеров, исследующих, как память используется программой, что в итоге позволяет им воздействовать на выполнение программы. В рассматриваемом здесь примере не создается перемещаемый выполняемый код, потому что такая программа слишком сложна для анализа (усложнение делается преднамеренно из соображений обеспечения безопасности). Поэтому в *makefile* добавлен КЛЮЧ-по-ріе.

В makefile можно добавлять комментарии, начинающиеся с символа «решет- $\text{ka} \times \#$ :

#### #makefile for hello.asm

Здесь используется GCC для упрощения доступа к функциям стандартной библиотеки С из ассемблерного кода. Иногда мы будем пользоваться функциями языка С, чтобы сделать примеры ассемблерного кода более простыми. Но вы должны знать, что в Linux существует и другой широко известный GNU линкер ld.

Если несколько предыдущих абзацев оказались для вас непонятными, не волнуйтесь, выпейте еще чашечку кофе и продолжайте чтение - это всего лишь вспомогательная информация, которая не очень важна на текущем этапе. Просто помните, что makefile - ваш друг, который выполняет за вас огромную работу, а единственное, о чем следует беспокоиться сейчас, - не делать собственных ошибок.

В командной строке перейдите в каталог, где сохранены файлы hello.asm и makefile. Выполните команду make для ассемблирования и сборки программы, затем запустите созданную программу, набрав . /hello в командной строке. Если появилось сообщение hello, world перед очередным промптом командной строки, то все работает правильно. Если сообщение не выведено, то в исходном коде была допущена опечатка или какая-то другая ошибка, поэтому необходимо еще раз проверить содержимое файлов hello.asm и makefile. Наполните очередную чашечку кофе и приступайте к отладке.

На рис. 1.3 показан пример вывода ожидаемого сообщения на экран.

```
io@UbuntuDesktop:~/Desktop/linux64/gcc/01 hello S
jo@UbuntuDesktop:~/Desktop/linux64/gcc/01 hello $
jo@UbuntuDesktop:~/Desktop/linux64/gcc/01 hello S make
nasm -f elf64 -g -F dwarf hello.asm -l hello.lst
acc -o hello hello.o
io@UbuntuDesktop:~/Desktop/linux64/gcc/01 hello $./hello
hello, worldjo@UbuntuDesktop:~/Desktop/linux64/qcc/01 hello $
```
Рис. 1.3. Вывод строки hello, world

### Структура программы на ассемблере

Рассматриваемая здесь первая программа демонстрирует базовую структуру любой ассемблерной программы. Ниже перечислены основные части программы на ассемблере:

- $Q$  section data
- $Q$  section  $,bss$
- $Q$  section txt

### Pasnen section .data

В разделе section .data объявляются и определяются инициализируемые данные в следующем формате:

<variable name> <type> <value>

Если переменная включена в раздел section .data, для нее выделяется память при ассемблировании и связывании исходного кода для создания выполняемого кода. Переменные имеют символьные имена и ссылки на локации в памяти, при этом переменная может занимать одну или несколько ячеек памяти. Имя переменной обозначает начальный адрес переменной в памяти.

Имена переменных должны начинаться с буквы, за которой следуют буквы, цифры или некоторые специальные символы. В табл. 1.1 перечислены возможные типы данных.

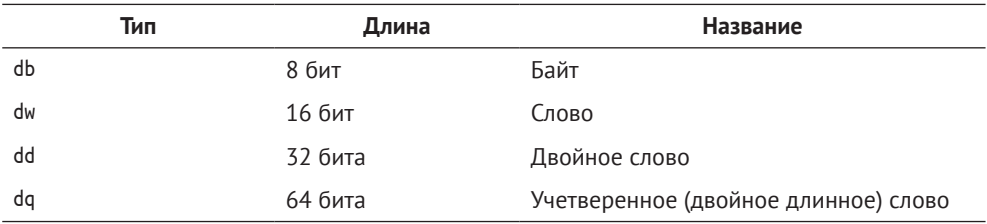

Таблица 1.1. Типы данных

В рассматриваемом здесь примере программы section .data содержит одну переменную msg, символьное имя которой указывает на адрес памяти, по которому размещается 'h', первый байт строки "hello, world", 0. Таким образом, msq указывает на букву 'h', msq+1 указывает на букву 'e' и т. д. Эта переменная называется строкой (string), которая является непрерывным списком символов. Строка - это «список» или «массив» символов в памяти. В действительности любой непрерывный список значений в памяти может считаться строкой, при этом символы могут быть видимыми или невидимыми для человеческого глаза, а сама строка может иметь смысл для человека или не иметь никакого смысла.

Для удобства добавляется ноль, обозначающий конец строки, видимой для человека. Можно не записывать завершающий ноль на свой страх и риск. Этот завершающий 0 не соответствует значению ASCII 0, это числовой ноль, так что в памяти он представлен восемью нулевыми битами. Если аббревиатура ASCII вызвала у вас недоумение, обратитесь к поиску Google. Знание смысла акронима ASCII весьма важно в программировании. Краткое описание: символы, используемые человеком, представлены в виде специальных (числовых) кодов в компьютерах. Прописная (заглавная) буква А (латиница) имеет код 65, в соответствует код 66 и т. д. Для символа перехода на новую строку определен код 10, а невидимый символ NULL получил код 0. Таким образом, мы завершаем строку символом NULL. Если в командной строке ввести man ascii, то Linux выведет таблицу символов и кодов ASCII.

Раздел section .data также может содержать константы, т. е. значения, которые невозможно изменить в программе. Константы определяются в следующем формате:

<constant name> equ <value>

Пример:

pi equ 3.1416

### Раздел section .bss

Аббревиатура bss означает Block Started by Symbol (блок, начинающийся с символа) и ведет свое происхождение с 1950-х гг., когда этот блок был компонентом языка ассемблера, разработанного для IBM 704. В этот раздел помещаются неинициализированные переменные. Для таких неинициализированных переменных выделяемое пространство памяти объявляется в следующем формате:

<variable name> <type> <number>

В табл. 1.2 перечислены возможные типы данных bss.

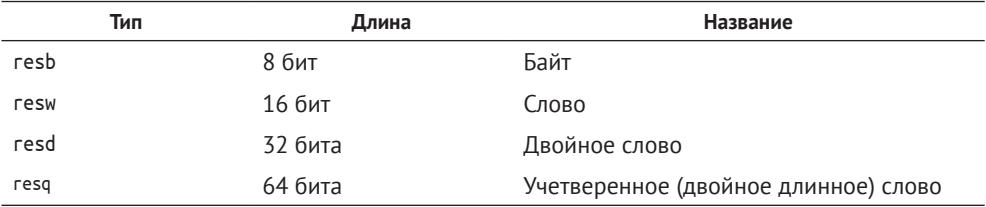

Таблица 1.2. Типы данных bss

Например, следующая инструкция объявляет пространство памяти для массива из 20 двойных слов:

dArray resd 20

Переменные в разделе section .bss не содержат каких-либо значений, значения будут присваиваться им в дальнейшем во время выполнения программы. Блоки памяти для этих переменных резервируются не во время компиляции, а во время выполнения. В последующих примерах будет продемонстрировано практическое использование раздела section .bss. Когда программа начинает выполняться, она запрашивает у операционной системы необходимую память, выделяемую переменным из раздела section .bss и инициализируемую нулями. Если во время выполнения не сушествует доступной памяти, достаточной для размещения переменных .bss, то программа завершается аварийно.

### Раздел section .txt

Все действия происходят в разделе section .txt. Этот раздел содержит код программы и начинается со следующих инструкций:

global main

main:

Часть main: называется меткой (label). Если метка расположена в строке, где после нее нет других символов, то после слова должно быть записано двоеточие, иначе ассемблер выведет предупреждающее сообщение. А предупреждающие сообщения не следует игнорировать. Если за меткой следуют другие инструкции (в той же строке), то двоеточие не обязательно, но все же лучше выработать полезную привычку завершать все метки символом двоеточия. К тому же это повышает удобство чтения исходного кода.

В рассматриваемом здесь примере исходного кода hello.asm после метки main: регистры rdi, rsi и гах подготавливаются для вывода сообщения на экран. Более подробно о регистрах вы узнаете в главе 2. Здесь просто выводится строка на экран с использованием системного вызова. То есть мы предлагаем операционной системе выполнить эту работу.

- В регистр гах записывается код системного вызова 1, означающий write (запись).
- О Для записи (размещения) некоторого значения в регистр используется инструкция тоу. В действительности эта инструкция ничего не перемещает (move - перемещение), она создает копию источника (source) и записывает эту копию в цель (destination). Формат команды mov:

mov destination, source

- О Инструкцию мо можно использовать следующим образом:
	- поv регистр, непосредственное значение
	- тоу регистр, адрес памяти
	- поу адрес памяти, регистр
	- недопустимое использование: том адрес\_памяти, адрес\_памяти
- О В рассматриваемом здесь примере целевое устройство вывода для записи сообщения сохраняется в регистре гфі, а значение 1 обозначает устройство стандартного вывода (в данном случае это вывод на экран).
- О Адрес (памяти) выводимой строки записывается в регистр гѕі.
- В регистр гdх помещается длина сообщения. Количество символов в строке hello, world, не включая кавычки, в которые заключена строка, и завершаюший 0. Если в количество включить завершающий 0, то программа попытается вывести на экран NULL-байт, что не имеет особого смысла.
- О Затем выполняется системный вызов syscall, и строка msq выводится на устройство стандартного вывода. syscall - это запрос функциональности, предоставляемой операционной системой.
- О Чтобы избежать вывода сообщений об ошибках при завершении выполнения программы, необходим корректный («чистый») выход из нее. Для этого сначала в регистр гах записывается код 60, обозначающий exit (выход). Код «успешного» выхода (завершения программы) помещается в регистр гфі, затем выполняется системный вызов. Программа завершает работу без каких-либо сообщений.

Системные вызовы (system calls) используются для запросов к операционной системе для выполнения некоторых конкретных действий. В каждой операционной системе существует собственный набор параметров системных вызовов, и системные вызовы в Linux отличаются от системных вызовов в Windows или macOS. В этой книге мы будем использовать системные вызовы Linux для версии x64, более подробную информацию о них можно найти здесь: http://blog.rchapman.org/posts/Linux System Call Table for x86 64/.

Следует учитывать, что системные вызовы 32-битовой версии отличаются от системных вызовов 64-битовой версии. При чтении исходного кода всегда проверяйте, написан ли код для 32-битовых или для 64-битовых систем.

Перейдите в командную строку операционной системы и найдите файл hello.lst. Этот файл сгенерирован во время ассемблирования, но перед связыванием (линковкой), как определено в *makefile*. Откройте hello.lst в редакторе и увидите листинг исходного кода на ассемблере, но в самом левом столбце показаны относительные адреса инструкций кода, а во втором слева столбце содержится код, переведенный в машинный язык (в шестнадцатеричном формате). На рис. 1.4 показано содержимое файла hello.lst.

|                                                                       |                   |                                | section .data |                    |                                        |
|-----------------------------------------------------------------------|-------------------|--------------------------------|---------------|--------------------|----------------------------------------|
|                                                                       |                   | 00000000 68656C6C6F2C20776F-   | msg db        |                    | "hello, world", 6                      |
|                                                                       |                   | 00000009 726C6400              |               |                    |                                        |
|                                                                       |                   |                                | section .bss  |                    |                                        |
|                                                                       |                   |                                | section .text |                    |                                        |
| б                                                                     |                   |                                |               | global main        |                                        |
|                                                                       |                   |                                | main:         |                    |                                        |
|                                                                       |                   | 00000000 B801000000            | <b>MOV</b>    | rax, 1             | $1 = write$                            |
| oo oo                                                                 |                   | 9 00000005 BF01000000          | <b>MOV</b>    | rdt, 1             | $1 = to stdout$                        |
|                                                                       | 10 0000000A 48BE- |                                | <b>MOV</b>    | rsi, msg           | string to display in rsi               |
| $\begin{array}{c} 10 \\ 11 \\ 12 \\ 13 \\ 14 \\ 15 \\ 16 \end{array}$ |                   | 11 00000000 [0000000000000000] |               |                    |                                        |
|                                                                       |                   | 12 00000014 BA0C000000         | mov           | $rdx$ , 12         | length of the string, without $\theta$ |
|                                                                       | 13 00000019 0F05  |                                | syscall       |                    | display the string                     |
|                                                                       |                   | 14 0000001B B83C000000         | <b>MOV</b>    | $\sqrt{5}x$ , $60$ | $60 = ext$                             |
|                                                                       |                   | 15 00000020 BF00000000         | <b>MOV</b>    | $rdt, \theta$      | $\theta$ = success exit code           |
|                                                                       | 16 00000025 0F05  |                                | syscall       |                    | quit                                   |
|                                                                       |                   |                                |               |                    |                                        |
|                                                                       |                   |                                |               |                    |                                        |
|                                                                       |                   |                                |               |                    |                                        |

Рис. 1.4. Файл hello.lst в редакторе

Здесь можно видеть столбец с номерами строк и следующий столбец шириной 8 знакомест. Этот столбец представляет адреса блоков памяти. Когда ассемблер (программа ассемблирования кода) создает объектный файл, он пока еще не знает, какие адреса памяти будут использоваться. Поэтому ассемблер начинает нумерацию с адреса 0 для различных разделов. Для раздела section bss память не выделяется.

Во втором столбце содержится результат преобразования инструкций ассемблера в шестнадцатеричный (машинный) код. Например, инструкция mov гах преобразована в В8, а mov rdi в ВF. Это шестнадцатеричное представление машинных инструкций. Следует также обратить внимание на преобразование строки msq в шестнадцатеричные ASCII-символы. Немного позже вы узнаете больше о шестнадцатеричном формате записи. Первая инструкция должна выполняться, начиная с адреса 00000000, она занимает пять байтов: В8 01 00 00 00. Здесь двойные нули нужны для заполнения и выравнивания по адресам памяти. Выравнивание по адресам памяти – это функциональная особенность, используемая ассемблерами и компиляторами для оптимизации кода. Ассемблерам и компиляторам можно передавать разнообразные флаги, чтобы получить наименьший возможный размер выполняемого файла, самый быстрый выполняемый код или объединение этих характеристик. В следующих главах будет рассматриваться оптимизация с целью увеличения скорости выполнения кода.

Следующая инструкция начинается с адреса 00000005 и т. д. Адреса памяти содержат восемь знакомест (т. е. 8 байт), в каждом байте 8 бит. Поэтому адреса имеют длину 64 бита, разумеется, если используется 64-битовый ассемблер. Теперь рассмотрим, как представлена ссылка на строку msq. Поскольку реальный адрес памяти msq пока еще неизвестен, ссылка на эту строку обозначена как [000000000000000].

Вероятно, вы согласитесь, что мнемонические символьные коды ассемблера и символьные имена адресов памяти (переменных) немного легче читать и запоминать, чем шестнадцатеричные значения, учитывая существование сотен кодов с разнообразными операндами, каждый из которых приводит к генерации еще большего количества шестнадцатеричных инструкций. Когда компьютеры только еще начинали применяться, программисты использовали только машинный язык, язык программирования первого поколения. Язык ассемблера с мнемоническими кодами, «более простыми для запоминания», это язык программирования второго поколения.

## **РЕЗЮМЕ**

В этой главе вы узнали:

- О об основной структуре программы на ассемблере, с ее различными разделами:
- О об использовании памяти с символьными именами для адресов;
- О о регистрах;
- об одной из инструкций ассемблера mov;
- О об использовании системного вызова syscall;
- О о различиях между ассемблерным и машинным кодами.